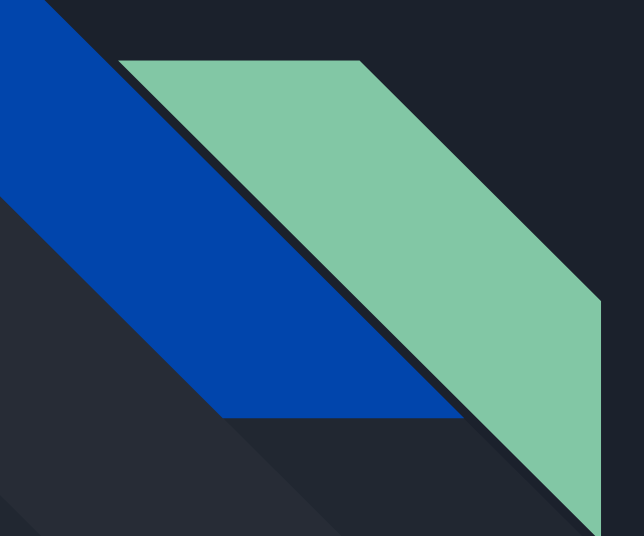

# CSE 190 Discussion 3

PA2: Level of Immersion

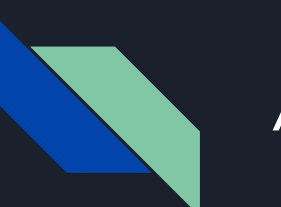

# Agenda

- Project 2 Overview
- Initial parts of PA2:
	- Rendering a 3D skybox
	- Varying cube sizes
	- Viewing Modes
	- Tracking Modes

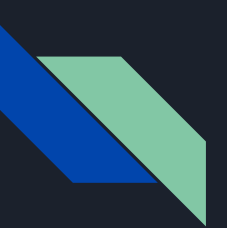

### Project 2 Overview

- [Project 2](http://ivl.calit2.net/wiki/index.php/Project2S19) Due: May 3rd 2pm
	- If you have scheduling conflicts, let us know
- **Given features in [Project 2 Starter Code](https://github.com/WeichenLiu/MinimalVR)** 
	- 2 textured cubes
	- Monoscopic skybox
- Features you need to implement:
	- Render a skybox in stereo
	- Change the rendering settings
	- More specifications in the assignment page.

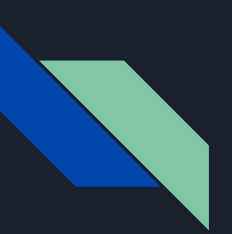

# Getting Started

- Added files:
	- TexturedCube.h/cpp:
		- Loads in the ppm files and textures a cube object
	- SkyBox.h/cpp:
		- Derived class of textured cube
	- skybox.vert/frag
		- Shader to render the skybox and textured cubes
- Added/changed class:
	- Scene Class (was Color Cube Scene)

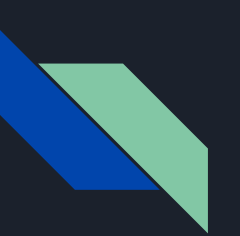

# Getting Started

Option 1:

● Clone again and re-factor

Option 2:

- Copy over the additional files (h/cpp and cube/skybox folders)
- Make new Scene class and copy over the scene class in the main.cpp
- Make new h/cpp file for your Proj2 (a new ExampleApp file)

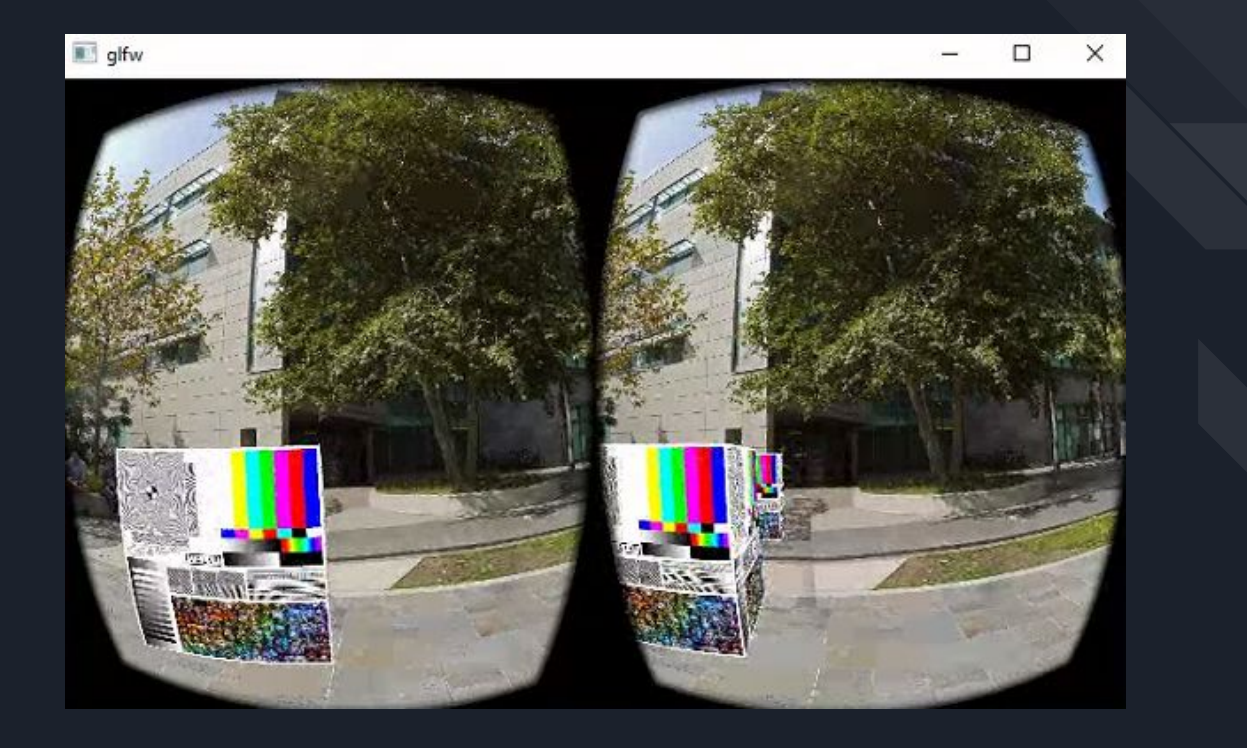

# Render Skybox in 3D

- Left eye skybox in repository
- Right eye skybox on project page
- You will need to differentiate which eye you are rendering to
	- Check the eye type
		- Based on that eye type (ovrEye\_left vs ovrEye\_right) render the appropriate skybox
	- Starter code renders as a 10m cube surrounding the user, so the physical placement may need to have a horizontal offset.

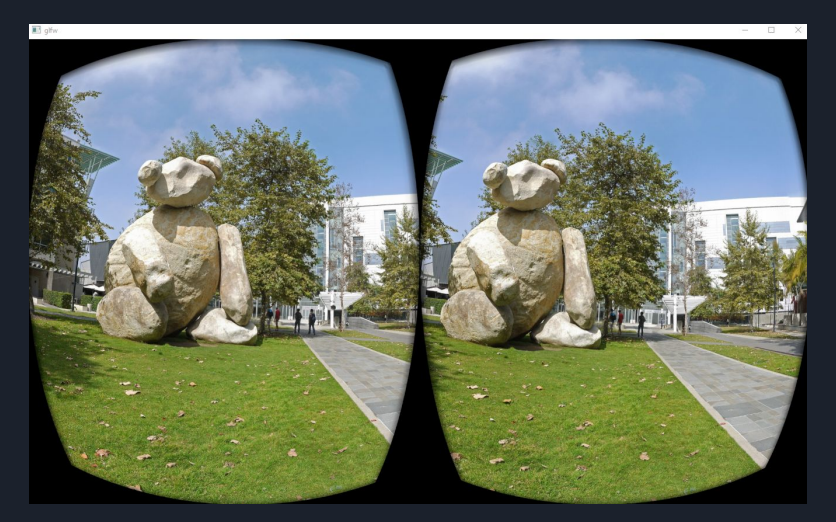

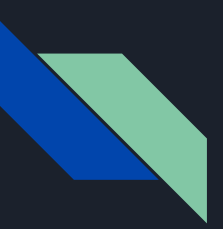

# Viewing Modes

- Want to see the effects of monoscopic vs stereo vision so need to implement different viewing modes:
	- Stereo Vision
	- Mono
	- Left/Right eye only
	- Inverted Stereo
- Look through the render/draw functions to find where we are drawing each eye

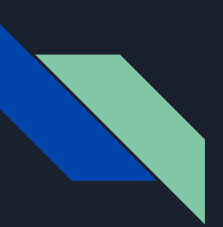

# Left eye Only and Right eye Only

● Only render if it is the correct eye, otherwise just skip the rendering step

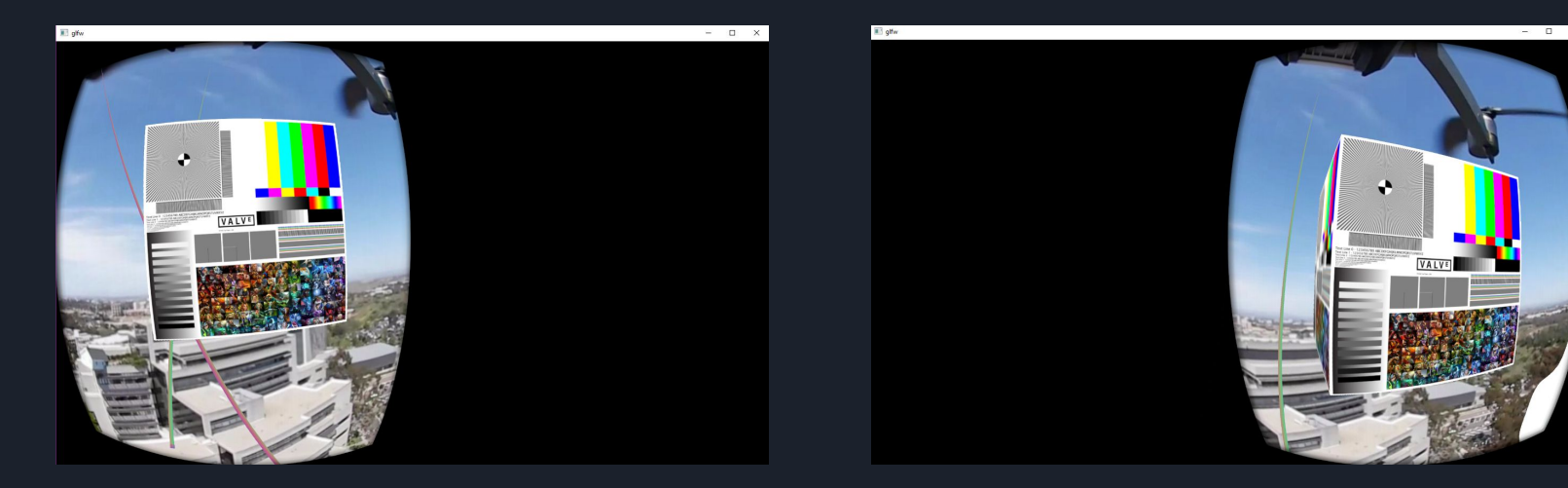

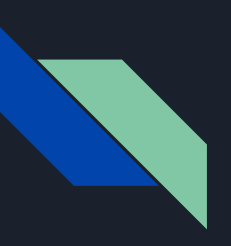

### Inverted Stereo

- Simply swap which eye pose each eye uses to render
	- Still check ovrEye\_left and ovrEye\_right

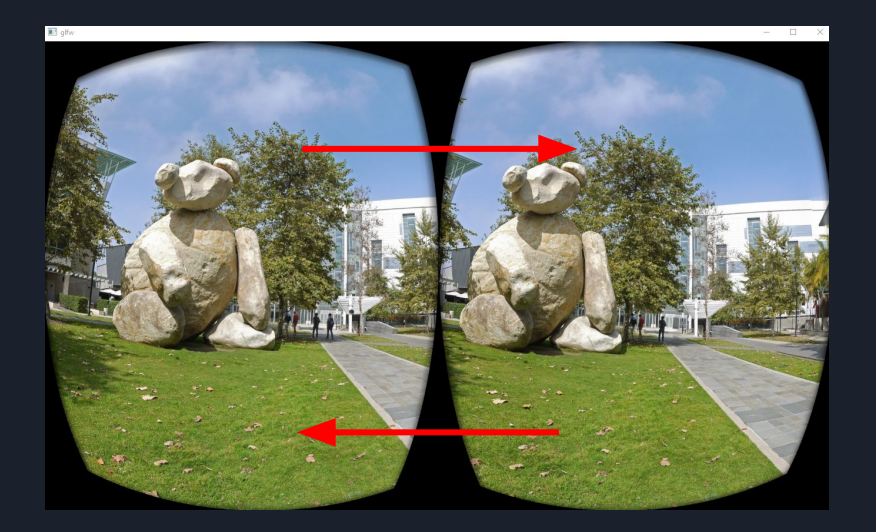

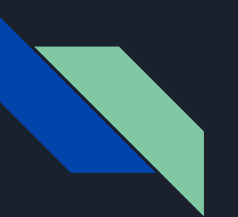

**}**

**}**

#### Button Interaction

**void update() final override { ovrInputState inputState; if (OVR\_SUCCESS(ovr\_GetInputState(\_session, ovrControllerType\_Touch, &inputState))){**

> **if (inputState.HandTrigger[ovrHand\_Right] > 0.5f) std::cerr << "right middle trigger pressed" << std::endl; if (inputState.IndexTrigger[ovrHand\_Right] > 0.5f) std::cerr << "right index trigger pressed" << std::endl; if (inputState.HandTrigger[ovrHand\_Left] > 0.5f) std::cerr << "left middle trigger pressed" << std::endl; if (inputState.IndexTrigger[ovrHand\_Left] > 0.5f) std::cerr << "left index trigger pressed" << std::endl; if (inputState.Buttons>0) std::cerr << "Botton state:" << inputState.Buttons << std::endl;**

# Vary Physical Size of Cubes

- Starter code has two 30cm cubes
- Need to be able to:
	- $\circ$  Change cube dimensions from 0.01m to 0.5m without changing the position of their centers
	- Reset the size to 30cm

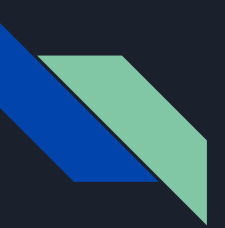

# Tracking Modes

- What to play with the position/orientation of the HMD to see what the effects are when loose either/both kinds of tracking
- Implement tracking modes
	- Regular
	- Orientation only
	- Position only
	- No tracking

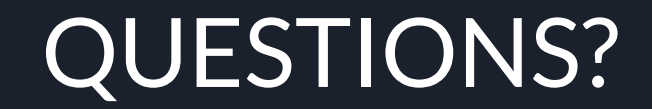